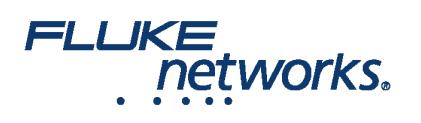

# Desmitificación de los métodos de comprobación de fibra - Configuraciones MPO

# Introducción

Los métodos utilizados para medir la atenuación del cableado de fibra óptica terminado con conectores MPO no están bien documentados en las normas IEC, TIA, o ISO/IEC. El cableado puede ser terminado con conectores MPO con o sin agujas. La comprobación se vuelve menos obvia bajo estas diversas situaciones. El "método de 1 cable" continúa siendo el método de comprobación requerido para un enlace permanente debido a que con este método se obtiene la medición con menor incertidumbre. El "método de cable del equipo" es el método de comprobación requerido para un canal. En algunos casos, en los que se puede tolerar una mayor incertidumbre, el "método de 3 cables" se vuelve el método alterno de comprobación para un enlace o canal permanente.

Este artículo describe los métodos de comprobación para las diversas configuraciones de cableado. En este artículo no se discute sobre la polaridad y se asume que el equipo de comprobación detecta y reporta automáticamente de forma correcta la polaridad. En los ejemplos que se muestran a continuación, se utiliza equipo de comprobación sin agujas conectoras excepto para el método de comprobación de canal. Se muestran cinco procedimientos diversos.

# Configuraciones de cableado

Las configuraciones de cableado pueden tener una de estas cuatro formas:

- conectores sin agujas en ambos extremos del cableado (ver Figura 1),
- un extremo del cableado sin agujas y el otro con agujas (ver Figura 2),
- agujas en ambos extremos del cableado (ver la figura 3),
- ambos extremos sin agujas para un canal (ver la figura 4).

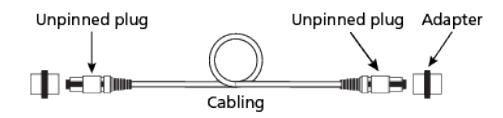

*Figura 1. Conector sin agujas en ambos extremos (enlace permanente)*

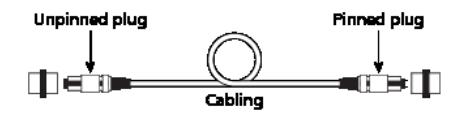

*Figura 2. Un conector sin agujas y un conector con agujas en los extremos (enlace permanente)*

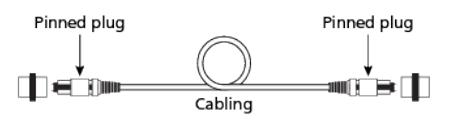

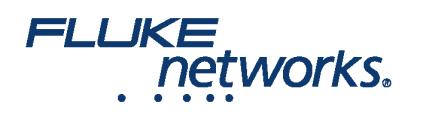

*Figura 3. Conector con agujas en ambos extremos (enlace permanente)*

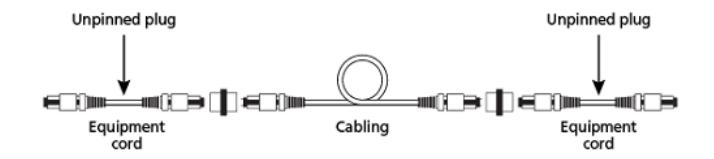

*Figura 4. Conectores sin agujas en ambos extremos (canal)*

**Nota:** Los transductores MPO tienen agujas. Los cables del equipo no tienen agujas.

#### Procedimiento 1: Entre cables sin agujas usando el método de un cable

1. Establezca una referencia entre la fuente de luz y el medidor de potencia usando el cable de lanzamiento (ver la figura 5).

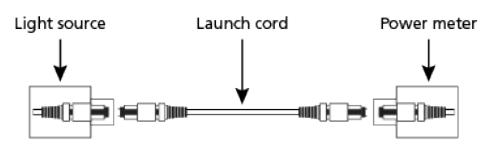

*Figura 5. Fije la referencia.*

2. Conecte el cable de lanzamiento, el medidor de potencia y el cableado de recepción bajo comprobación (ver la figura 6).

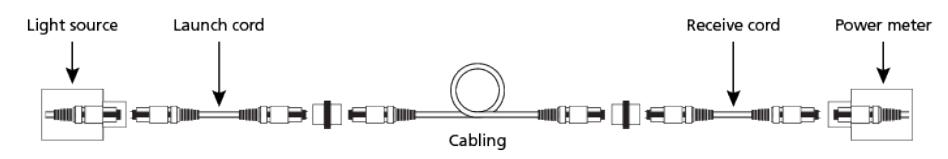

*Figura 6. Mida la atenuación del cableado*

3. Realice la medición y compare con la medida de referencia.

Procedimiento 2: Entre cable sin agujas y cable con agujas usando el método de un cable

1. Establezca una referencia entre la fuente de luz y el medidor de potencia usando el cable de lanzamiento (ver la figura 7).

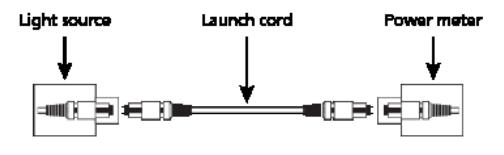

*Figura 7. Fije la referencia.*

2. Conecte el cable de lanzamiento y de recepción al cableado bajo comprobación (ver la figura 8).

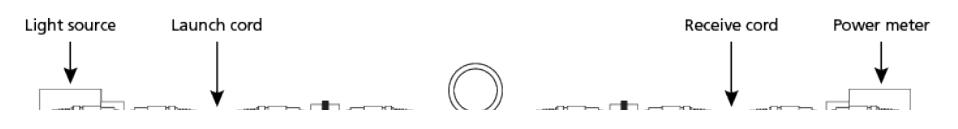

Demystifying Fiber Test Methods – MPO Configurations Page 2 of 6

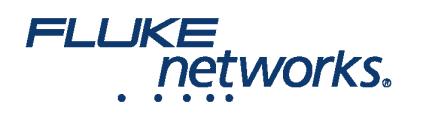

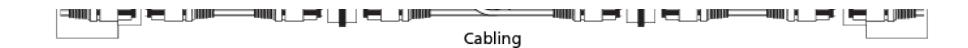

*Figura 8. Mida la atenuación del cableado*

3. Realice la medición y compare con la medida de referencia.

#### Procedimiento 3: Entre cables con agujas usando el método de un cable

Cuando se utiliza equipo de comprobación sin agujas para hacer mediciones entre cableado con agujas, ocurrirá una discordancia tal como se explica en el siguiente procedimiento.

1. Establezca una referencia entre la fuente de luz y el medidor de potencia usando el cable de lanzamiento (ver la figura 9).

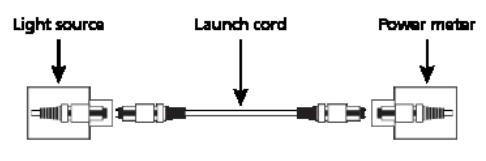

*Figura 9. Fije la referencia.*

2. Coloque un cable de recepción en el medidor de potencia.

3. Conecte el cable de lanzamiento y de recepción al cableado bajo comprobación (ver la figura 10). Note que ahora existe una discordancia de la conexión con agujas. ¿Qué se puede hacer? La comprobación de una configuración entre cableados con agujas requiere de un cable corto de comprobación adicional (p.ej., un cable adaptador) y un método de referencia ligeramente modificado. REPITA LA COMPROBACIÓN - VUELVA A INICIAR

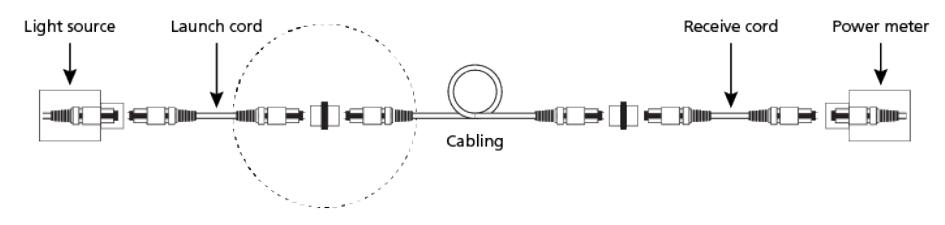

*Figura 10. Mida la atenuación del cableado - discordancia*

4. Establezca una referencia entre la fuente de luz y el medidor de potencia usando el cable de lanzamiento y recepción (ver la figura 11).

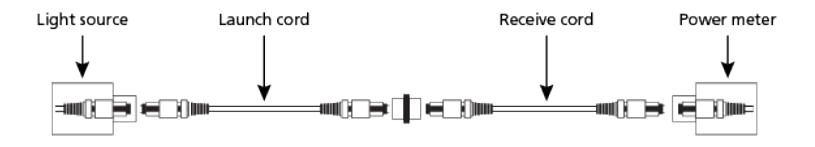

5. Conecte un cable adaptador al cable de lanzamiento.

6. Conecte el cable de lanzamiento, el cable adaptador, el medidor de potencia y el cable de recepción al cableado bajo comprobación (ver la figura 12).

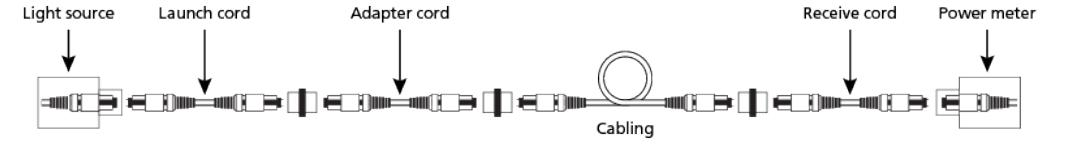

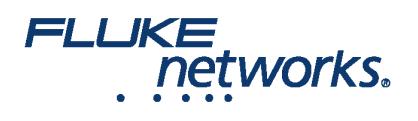

*Figura 12. Mida la atenuación del cableado*

7. Realice la medición y compare con la medida de referencia.

### Procedimiento 4: Entre canales sin agujas usando el método de un cable de equipo

El cable del equipo es el latiguillo conectado al transceptor durante la transmisión normal. El canal incluye el cableado y los dos cables de equipo. La atenuación incluye la atenuación del conector en el cableado, la atenuación de la fibra, pero no la atenuación del conector que se acopla al transceptor. En este ejemplo se muestra un LSPM con agujas.

1. Establezca una referencia entre la fuente de luz y el medidor de potencia usando el cable de lanzamiento y el cable del equipo (ver la figura 13).

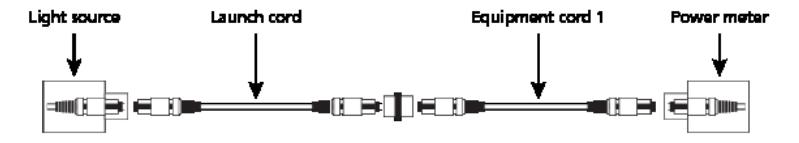

*Figura 13. Fije la referencia.*

- 2. Desconecte el medidor de potencia del cable 1 del equipo pero no así la fuente de luz ni el cable de lanzamiento.
- 3. Conecte el medidor de potencia al cable del equipo 2.
- 4. Conecte el LSPM, el cable de lanzamiento y los cables del equipo (ver la figura 14).

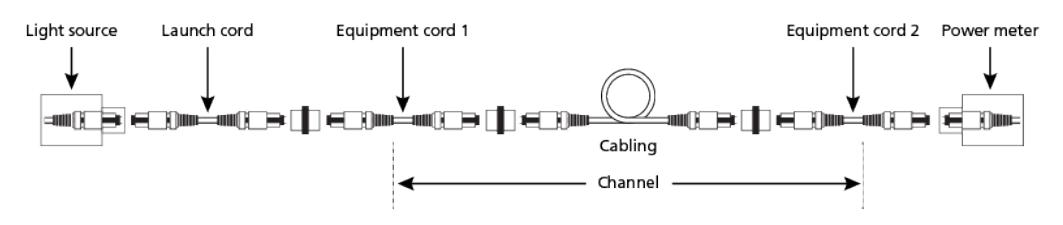

*Figura 14. Mida la atenuación del canal*

5. Realice la medición y compare con la medida de referencia.

### Procedimiento 5: Entre canales sin agujas usando el método de 3 cables

El "cableado" puede representar un enlace o cableado permanente, que en el caso del canal, incluye los cables del equipo (no se muestran).

1. Establezca una referencia entre la fuente de luz y el medidor de potencia usando el cable de lanzamiento, el cable de recepción y el de reemplazo (ver figura 15).

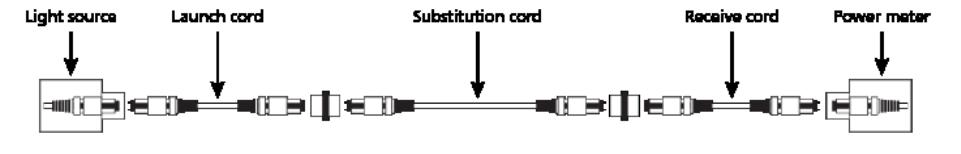

*Figura 15. Fije la referencia.*

2. Reinstale el cable de reemplazo con el cableado bajo comprobación usando los adaptadores conectados al cableado (ver figura 16).

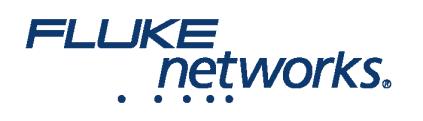

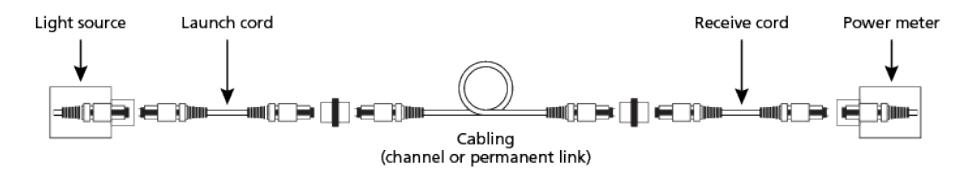

*Figura 16. Realice la medición*

3. Realice la medición y compare con la medida de referencia.

# Conclusión

Consulte el manual de instrucciones del fabricante.

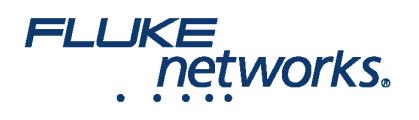

# Acerca de Fluke Networks

Fluke Networks es el líder mundial en herramientas de certificación, resolución de problemas e instalación para profesionales que instalan y ofrecen mantenimiento de infraestructura de cableado de redes importantes. Desde la instalación de los centro de datos más avanzados hasta la restauración del servicio en las peores condiciones climatológicas, nuestra combinación de confiabilidad legendaria y el rendimiento sin comparación garantiza que los trabajos se realizarán de forma eficiente. Entre los productos más representativos de la empresa se encuentra el innovador LinkWare™ Live, la solución de certificación de cableado conectada a la nube líder en el mundo, con más de catorce millones de resultados cargados hasta la fecha.

1-800-283-5853 (US & Canada)

1-425-446-5500 (Internacional)

http://www.flukenetworks.com

Descriptions, information, and viability of the information contained in this document are subject to change without notice.

Revised: 1 de octubre de 2019 11:01 AM Literature ID: 7001797

© Fluke Networks 2018